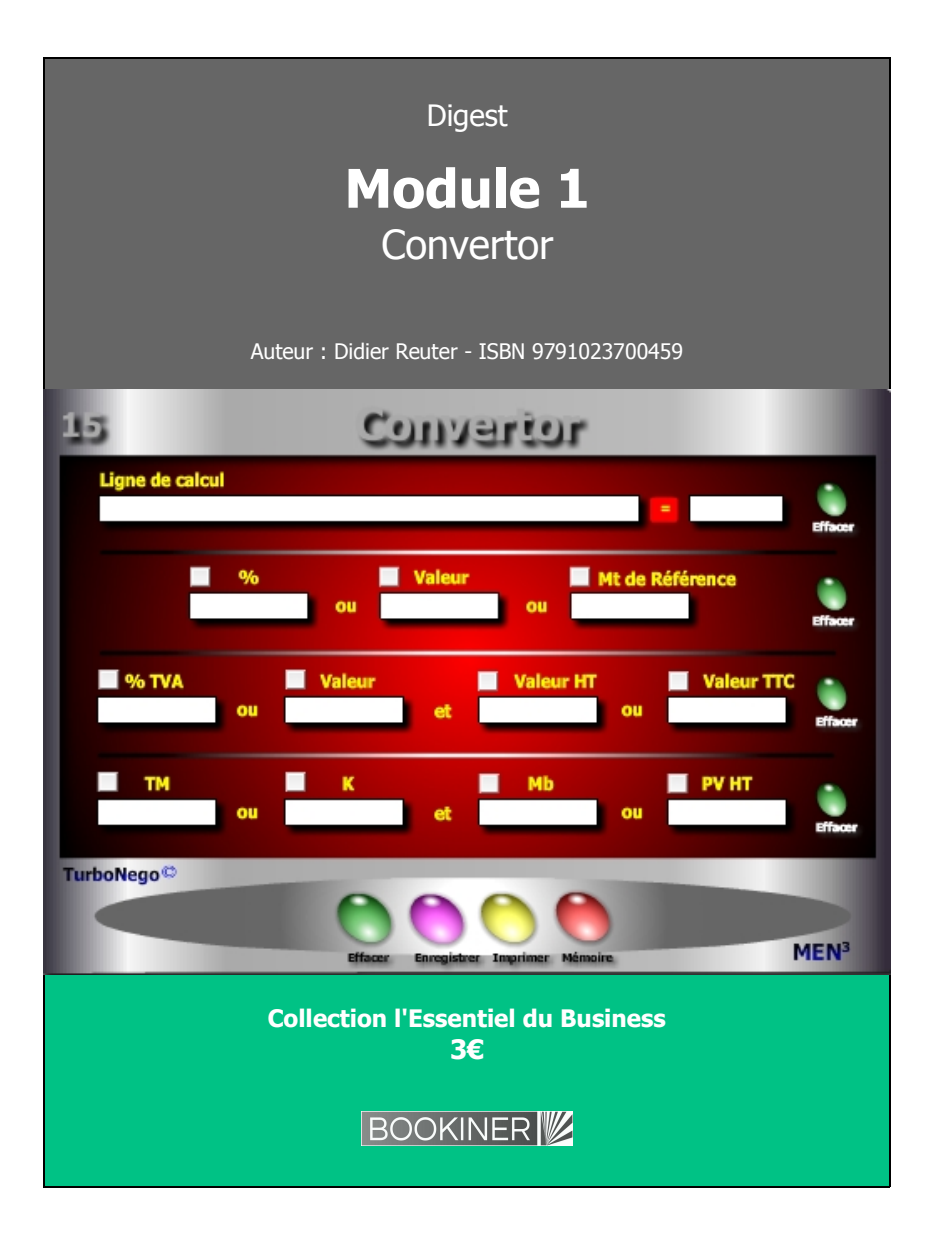

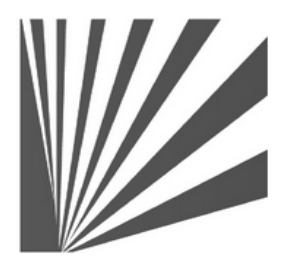

Auteur : Didier Reuter **www.bookiner.com** Usage libre de droit (non marchand) avec mention "Bookiner.com"

# **ECONOMIE D'AFFAIRES**

**Module 1**

**Convertor, la tablette magique du commercial**

**Usage mixte Acheteur/Vendeur**

#### **Conditions d'usage libre de droits**

Tout contenu gratuit ou payant peut être utilisé avec l'obligation d'indiquer la mention "Bookiner.com". L'acquéreur sur le site bénéficie d'un usage libre de droits à titre PERSONNEL (individuel, familial et privatif) dans un cadre exclusivement non marchand, non concurrentiel et non grand public. Il est autorisé à installer ce fichier sur tout équipement informatique et télécoms dont il est propriétaire, ainsi que pratiquer éventuellement une duplication, un téléchargement ou un envoi sous forme de fichier, à un maximum de 5 postes/utilisateurs internes. Ce droit ne s'applique pas à l'utilisateur qui reçoit gratuitement un contenu payant, lequel ne peut aucunement le diffuser autour de lui sans risquer de tomber sous le coup de la loi portant sur le copyright et/ou s'exposer aux conditions restrictives du droit d'auteur et de la protection intellectuelle.

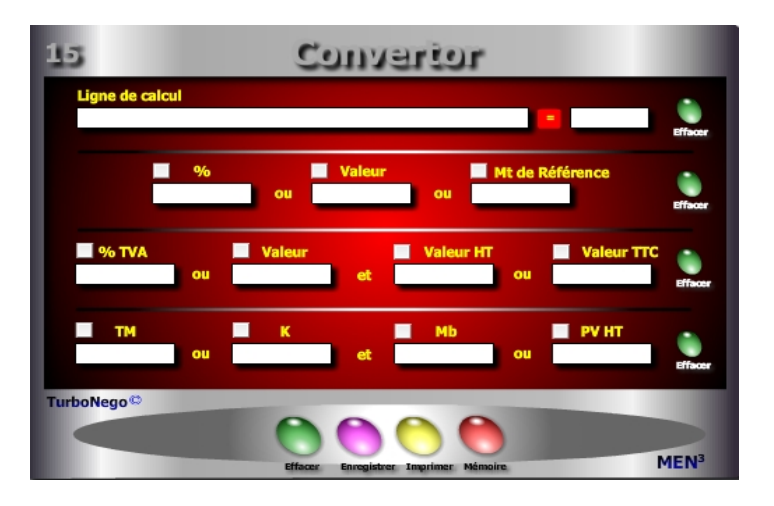

#### **Notions utilisées** Elles sont parmi les plus usuelles en Economie d'Affaires

#### **Ligne 1 : Calculs communs**

**. Fonctions arithmétiques de base :** Il suffit de saisir les chiffres en n'oubliant pas les éventuelles parenthèses puis d'appuyer sur la touche (=) pour obtenir un résultat identique à celui d'une calculette.

Ex.  $\left[\frac{24 - 10}{126 \times 5}\right] / 3$  **1** + 150 = 364.66

## **Ligne 2 : %, valeur**

**. Saisir 2 variables au choix pour calculer la 3e.**

Ex. : Valeur (375) et Mt de référence (2500) = % (15%)

## **Ligne 3 : HT, TTC, TVA**

**. Saisir dans n'importe quel ordre 2 variables :** % TVA ou Valeur TVA, puis HT ou TTC pour obtenir les 2 autres.

Ex. : % TVA (19.6) et Valeur HT (919.60) = Valeur TVA (180.4) et Valeur TTC (1100)

## **Ligne 4 : Valeur Ajoutée**

**. Saisir dans n'importe quel ordre 2 variables :** TM ou k, puis Mb ou PV HT pour obtenir les 2 autres.

Ex. : k  $(1.818)$  et PV HT  $(1000)$  = TM  $(45)$  et Mb  $(450)$ 

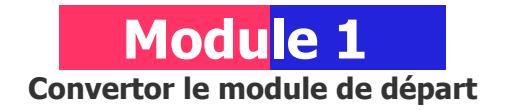

## **A quoi ça sert ?**

Où ai-je mis ma calculette..., quelle est la bonne méthode à utiliser..., je ne me rappelle plus la formule...? Des situations courantes au bureau, lorsqu'il s'agit de réaliser une demi-douzaine de petits calculs commerciaux pas si évidents que cela à réaliser à froid. Aussi, soit je sors ma calculette physique et je me fais du mal en me prenant la tête, soit je laisse faire ma calculette virtuelle en saisissant uniquement les 1, 2 ou 3 données nécessaires sachant que cette dernière fait le reste à ma place. Moi, j'ai choisi mon camp et vous !

## **Une aide à la décision pour 5 calculs précis**

- 1. Transformer un montant en % et inversement
- 2. Déterminer une valeur HT ou TTC avec le montant de TVA ou son %
- 3. Déterminer le montant précis de la TVA en connaissant uniquement le PV TTC ou le PV HT
- 4. Traduire le TM (%) en k (coef.) et inversement
- 5. Retrouver le TM ou le k en fonction uniquement de la Mb (Marge brute)

## **Utilisation du module**

Ce module permet de réaliser des calculs rapides et en série avec blocage de 1 ou 2 variables fixes (cases blanches) en offrant les possibilités suivantes :

- 1. Fonction calculette classique
- 2. Rapport direct %, valeur
- 3. Rapport direct HT, TTC, TVA
- 4. Rapport direct TM, k, Mb, PV

#### **Schéma pédagogique**

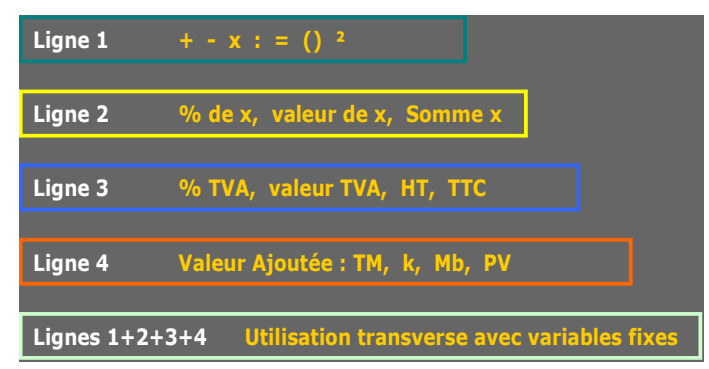

- 1. Les chiffres et signes saisis dans la ligne 1 du Convertor ne doivent laisser aucun espace entre eux.
- 2. Par convention, la fonction multiplication (x) s'effectue toujours à l'aide du signe  $(*)$  et la division  $(:)$  par  $(')$ .
- 3. Lorsqu'il existe une série d'opérations sur la ligne 1 pour l'obtention d'un résultat unique, chaque type d'opération doit être mis entre parenthèses par convention mathématique, quitte à additionner les parenthèses ((a/b) +  $(n * x)$ / y.
- 4. La fonction copier-coller est possible sur la ligne 1 ainsi que les fonctions enregistrement et mémoire.
- 5. Les lignes 2, 3 et 4 peuvent permettre des variations de chiffrage en tout sens. Pour cela, il faut agir sur 2 valeurs :
	- . cocher la valeur que l'on souhaite conserver
	- . modifier ensuite la valeur cible
	- . les autres valeurs se recalculent instantanément.
- 6. Utiliser le point (.) pour séparer les décimales et non pas la virgule (ex. : /19.6 au lieu de 19,6)

### **Objectifs de calcul**

Le Convertor remplit 3 missions principales en vue de faire gagner du temps et simplifier au maximum les opérations de saisie et de calcul mental :

- 1. Avec l'usage d'un autre module, il permet de calculer à l'écran un paramètre intermédiaire (ex. PA, TM, k, %...)
- 2. Avec ou sans l'usage d'un autre module, il apporte une réponse immédiate dans les principales «règles de trois» s'appliquant à l'économie d'affaires : %, effet TVA, Valeur ajoutée...
- 3. Il permet de vérifier les résultats obtenus dans chaque module en refaisant soi-même la formule.

#### **Exemples de calculs à réaliser avec le module**

**Dans le cadre d'un devis ou d'un nouvel étiquetage de prix en utilisant un k fixe (2.25) sur un PA HT de 250€ (saisie dans «Valeur» ligne 2)** Calculer **→ % PA** ; PV HT ; PV TTC ; TVA en valeur ; Mb ; TM correspondant

#### **Sans module, savez-vous trouver les réponses en 3 minutes ?**

Ligne 2 : % x = **15%** et Valeur x = **375€ Quel est le Mt de Référence... ?**

Ligne 3 : % TVA = **19.6%** et Valeur TTC = **1 100€ Quelle est la valeur HT... ?**

Ligne 4 TM : **45%** et Marge brute : **562.50€ Quel est le K : ... ? Quel est le PV HT : ...€**

#### **[Réponses](#page-2-0)**

Ligne 2 : Mt de Référence =  $2\,500$  Ligne 3 : Valeur HT =  $919.60$ Ligne  $4: K = 1.818$  PV HT = 1 250

<span id="page-2-0"></span>